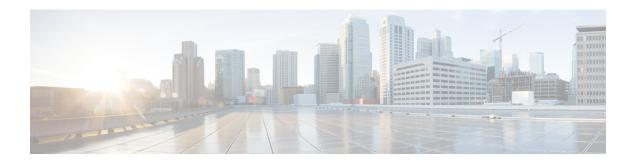

## **Determining the Supported SSL Ciphers**

This chapter explains how to determine which SSL ciphers are supported.

- About SSL Ciphers, on page 1
- Determining the Supported SSL Ciphers Using the CLI, on page 2

## **About SSL Ciphers**

The Cisco Application Centric Infrastructure (ACI) Representational State Transfer (REST) Application Programming Interface (API) has gone through an evolution from the day the solution debuted to recent versions where the HTTPS/SSL/TLS support has gotten increasingly more stringent. This document is intended to cover the evolution of HTTPS, SSL, and TLS support on the Cisco ACI REST API and provide customers with a guide of what is required for a client to utilize the REST API securely.

HTTPS is a protocol that utilizes either Secure Socket Layers (SSL) or Transport Layer Security (TLS) to form a secure connection for a HTTP session. SSL or TLS is used to encrypt the traffic between a client and a HTTP server. In addition, servers that support HTTPS have a certificate that can usually be used by the client to verify the server's authenticity. This is the opposite of the client authenticating with the server. In this case, the server is saying, "I am server\_xyz and here is the certificate that proves it." The client can then utilize that certificate to verify the server is "server xyz."

There are other important aspects to SSL/TLS that involve the supported encryption ciphers available in each protocol as well as the inherent security of the SSL or TLS protocols. SSL has gone through three iterations - SSLv1, SSLv2 and SSLv3 - all of which are now considered insecure. TLS has gone through three iterations - TLSv1, TLSv1.1 and TLSv1.2 - of which only TLSv1.1 and TLSv1.2 are considered "secure." Ideally, a client should utilize the highest available TLS version it can and the server should support only TLSv1.1 and TLSv1.2. However, most servers must keep TLSv1 for outdated clients.

Almost all modern browsers support both TLSv1.1 and TLSv1.2. However, a client that utilizes HTTPS may not be a browser. The client may be a java application or a python script that communicates with a web server and must negotiate HTTPS/TLS. In this type of a situation, the questions of what is supported and where becomes much more important.

# **Determining the Supported SSL Ciphers Using the CLI**

### Before you begin

This section describes how to use the CLI to determine which SSL ciphers are supported.

#### **Procedure**

**Step 1** Get the supported ciphers in your openssl environment, shown as follows:

### **Example:**

```
openssl ciphers 'ALL:eNULL'
```

**Step 2** Separate the ciphers using sed or some other tool, shown as follows:

#### Example

```
openssl ciphers 'ALL:eNULL' | sed -e 's/:/\n/g'
```

**Step 3** Loop over the ciphers and poll the APIC to see which ones are supported, shown as follows:

#### **Example:**

openssl s\_client -cipher ?<some cipher to test>? -connect <apic ipaddress>:<ssl port, usually 443>

See the following example cipher:

### **Example:**

```
openss1 s client -cipher ?ECDHE-ECDSA-AES128-GCM-SHA256? -connect 10.1.1.14:443
```

**Note** If the response contains CONNECTED, then the cipher is supported.